# **Kurzanleitung Kurzanleitung**

**Vor der Inbetriebnahme des Projektors müssen Sie die beiliegende Bedienungsanleitung sorgfältig durchlesen.**

**WARNUNG**

Bei eingeschaltetem Projektor dürfen Sie niemals in das Objektiv schauen.

# **Einstellen der Bildgröße** Bedienungsanleitung Bedienungsanleitung Bedienungsanleitung Leinwandgröße und Projektionsabstand"

**EPSON® EMP-52** 

Die Größe des projizierten Bildes ist grundsätzlich durch den Abstand zwischen Projektor und Leinwand bestimmt.

Die Werte dienen als Richtwerte beim Aufstellen des Projektors.

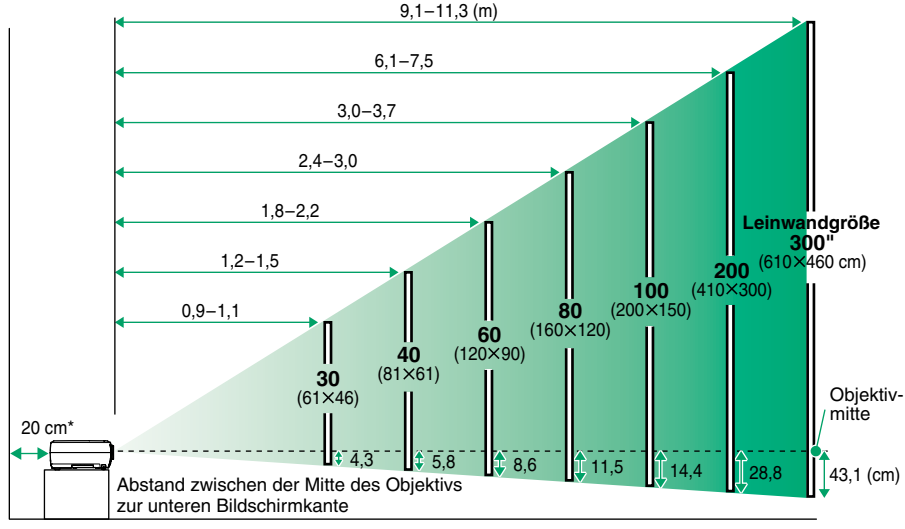

\* Bei der Aufstellung an einer Wand, muss der Abstand zur Wand ungefähr 20 cm betragen.

# **Anschluss an einem Computer Des Computer Bedienungsanleitung Bedienungsanleitung**

Für das Anschließen von Kabeln muss der Computer und der Projektor ausgeschaltet werden.

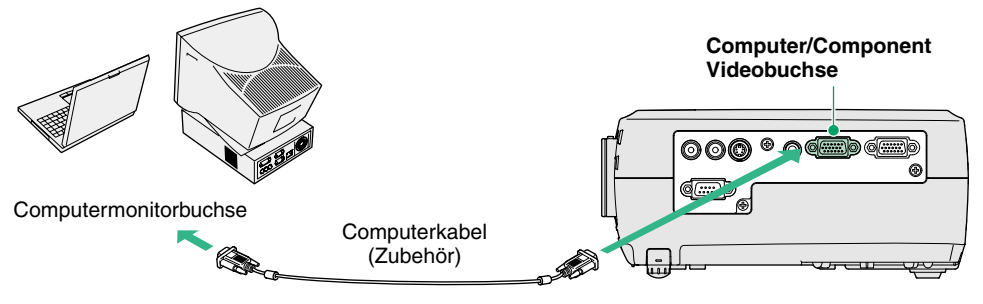

Bei gewissen Computern ist es möglich, dass das mit dem Projektor mitgelieferte Computerkabel für den vorhandenen Monitoranschluss nicht passt. In einem solchen Fall ist ein Adaptornotwendig. **Tipp**

# **Anschluss an einer Videoquelle** Bedienungsanleitung Bedienungsanleitung Bedienungsanleitung und Entwickluss an eine Videoquelle"

**Tipp**

Für das Anschließen von Kabeln muss die Videoquelle und der Projektor ausgeschaltet werden.

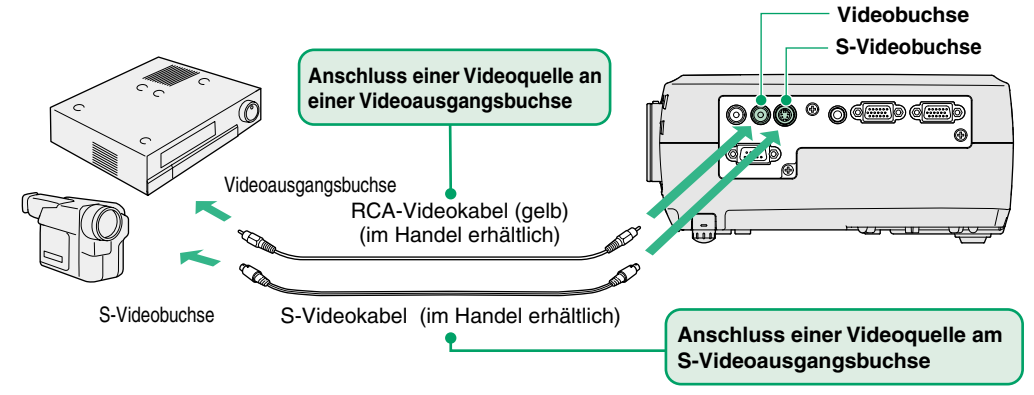

Verwenden Sie für den Anschluss einer Component Videoquelle (wie eines DVD-Spielers) am Computer/Component Videobuchse auf der linken Seite des Projektors das als Sonderzubehör erhältliche Component Video-Kabel.

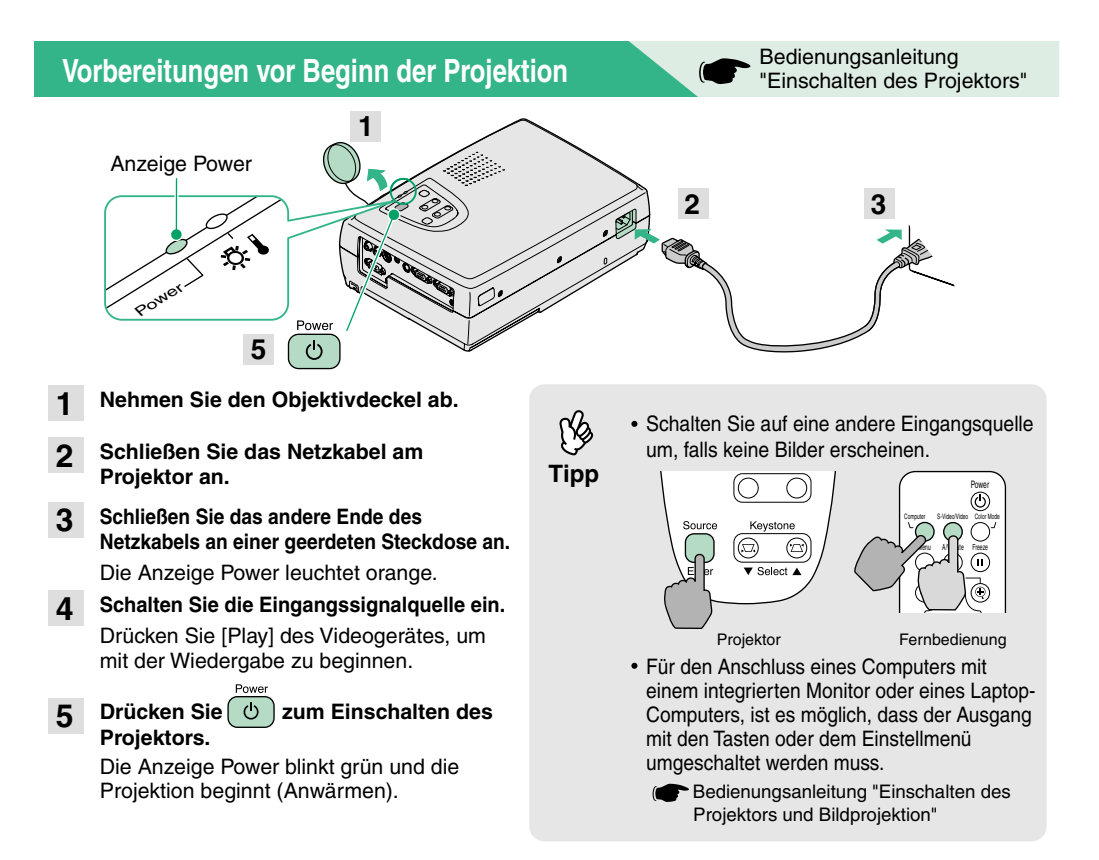

### **Einstellungen**

Bedienungsanleitung "Einstellen der Bildwiedergabe"

#### **Einstellen des Bildwinkels**

Halten Sie die Fußeinstelltasten auf gedrückt und heben Sie die Vorderseite des Projektors an. Lassen Sie die Fußeinstelltasten los, wenn der richtige Winkel eingestellt ist.

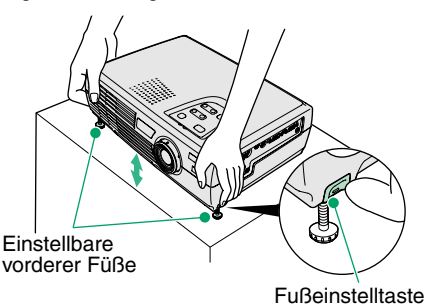

#### **Einstellen der Bildgröße und der Bildschärfe**

**Feineinstellung der Bildgröße**

Drücken Sie "W" von [Zoom] des Projektors, um die Bildgröße zu vergrößern, bzw. "T", um die Bildgröße zu verkleinern.

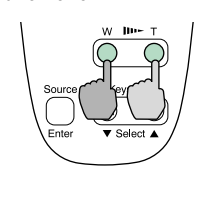

Nehmen Sie die Scharfeinstellung mit dem Scharfeinstellring vor. **Einstellen der Bildschärfe**

#### **Falls eine Trapezverzerrung vorhanden ist**

Drücken Sie zum Korrigieren der Trapezverzerrung [Keystone].

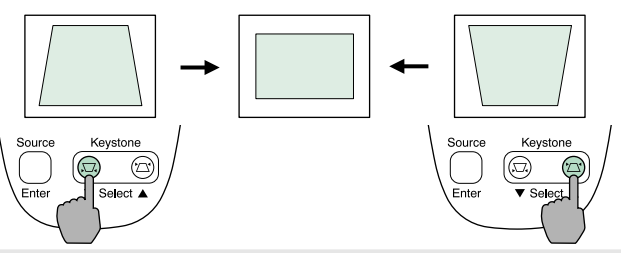

**Die folgenden Einstellungen lassen sich ebenfalls vornehmen.**

**Tipp**

**Automatische Einstellung (nur für Projektion von Computerbildern)**

 Bedienungsanleitung "Einstellen der Computerbildwiedergabe" Für die Wiedergabe von Computerbildern werden die Eingangssignale abgetastet und automatisch für eine optimale Bildwiedergabe eingestellt. Falls die automatische Einstellung nicht zufriedenstellend ist, kann die Einstellung auch manuell mit Hilfe der Menüs vorgenommen werden.

• Weitere Einstellungen (<sup>•</sup> Bedienungsanleitung "Verwendung der Konfigurationsmenüfunktionen" Drücken Sie [Menu] der Fernbedienung für die Anzeige des Menüs. Mit den Menüfunktionen lassen sich Einstellungen, wie die Helligkeit, der Kontrast und die Farbe vornehmen.

## **Ausschalten des Projektors**

- **Schalten Sie die am Projektor angeschlossenen Geräte aus. 1**
- Drücken Sie  $\left( \circlearrowright$  zum Ausschalten zweimal. Die Anzeige Power blinkt orange (Abkühlung ca. 20 Sekunden). **2**
- **Kontrollieren Sie die Anzeige Power und ziehen Sie den Netzstecker aus der Steckdose.3**

Bedienungsanleitung "Ausschalten des Projektors"

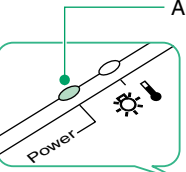

 $\left(\cdot\right)$ 

Anzeige Power Falls der Netzstecker bei orange blinkender Anzeige Power gelöst wird, können Betriebsstörungen auftreten.

segêzê egedîr h

### **Sinnvolle Funktionen**

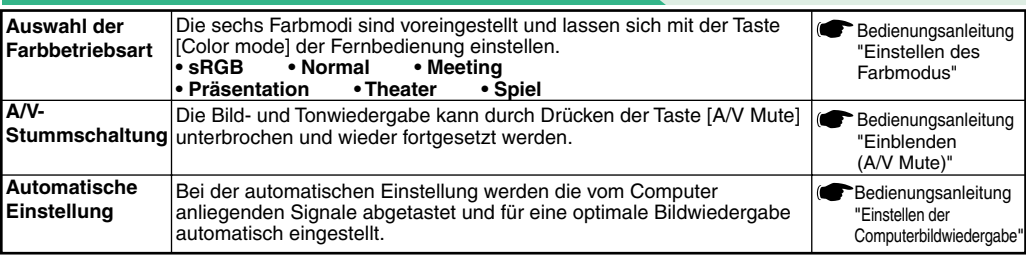

#### **Fehlersuche**

#### **Verwendung der Hilfefunktion**

- **Drücken Sie ? des Projektors. 1**
- **Wählen Sie den Gegenstand aus. 2**

Drücken Sie [▼ Select ▲] (oder [▲] und [▼] der Fernbedienung).

**Bestätigen Sie die Auswahl. 3**

Drücken Sie [Enter] des Projektors oder der Fernbedienung.

#### **Die Hilfe wird angezeigt. 4**

Um die Anzeige zu löschen, können Sie ? des Projektors drücken.

#### **Überprüfung der Anzeigen**

Im Bedienungsfeld befinden sich zwei Anzeigen, die auf ein auftretendes Problem hinweisen. In der folgenden Tabelle wird die Bedeutung der Anzeigen und die Behebung der Störungen beschrieben.

Für weitere Einzelheiten wird auf den Abschnitt "Auftreten von Störungen" in der Bedienungsanleitung

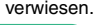

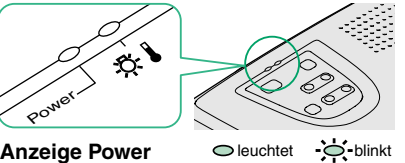

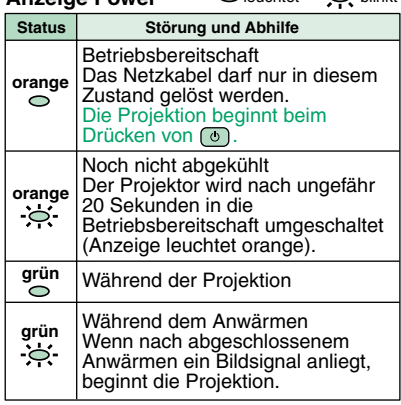

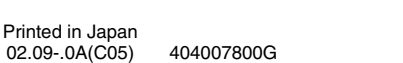

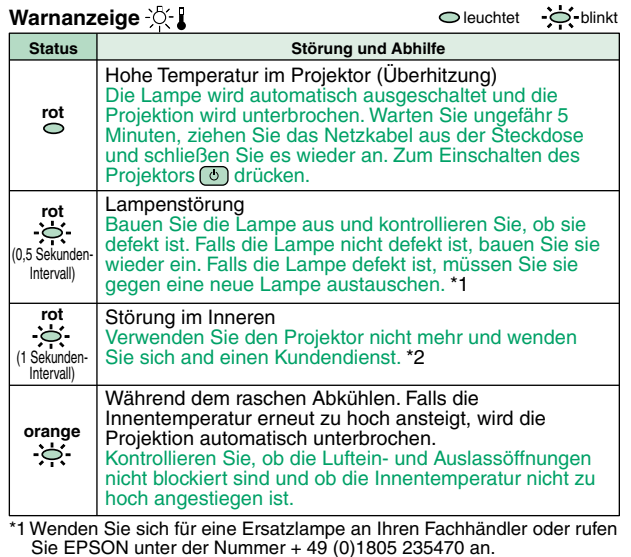

\*2 Wenden Sie sich für Reparaturen an Ihren Händler oder an die nächste Adresse, von den in "Internationale Garantiebedingungen" von Sicherheitsanweisungen und weltweite Garantiebedingungen aufgeführten Adressen.

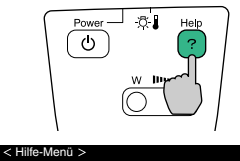

Bedienungsanleitung "Fehlersuche"

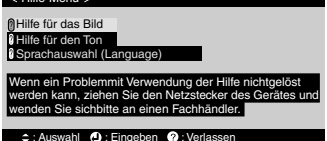